## The Minimal Finite Model Visualization as an Ontology Debugging Tool

Guntis Barzdins and Martins Barinskis

IMCS, University of Latvia martins.barinskis@gmail.com, guntis.barzdins@mii.lu.lv

Abstract. We present an new  $Prot\acute{e}g\acute{e}$  plugin for constructing a minimal satisfiability model of an OWL ontology and visualizing it in the original music score notation.

## 1 Introduction

The ontology satisfiability is a property that indicates whether all classes defined in the ontology can possibly have any instances. Satisfiability implies consistency. The described  $Prot\acute{e}g\acute{e}$  plugin [1] complements the traditional ontology satisfiability debugging tools [2]: if an automatically constructed minimal model of the ontology contradicts the author's intentions, then the ontology itself is either wrong or incomplete.

Currently, we consider only ontologies with a finite satisfiability model. Here we focus on the model visualization enhancements, while the overall approach is described in [3].

## 2 Acquiring and Visualizing a Satisfiability Model

Let us consider a simple OWL DL pizza ontology:

```
Ontology(
   Class(Pizza partial restriction(hasTopping
       someValuesFrom(PizzaTopping)) owl:Thing)
   Class(MeatyPizza complete restriction(hasTopping
       someValuesFrom(MeatTopping)) Pizza
       restriction(lessHealthyThan someValuesFrom(VegetarianPizza)))
   Class(CheeseOnlyPizza complete restriction(hasTopping
       someValuesFrom(CheeseTopping)) Pizza
       restriction(hasTopping allValuesFrom(CheeseTopping)))
   Class(VegetarianPizza complete complementOf(restriction(hasTopping
       someValuesFrom(MeatTopping))) Pizza)
   Class(PizzaTopping partial owl:Thing)
   Class(CheeseTopping partial PizzaTopping)
   Class(MeatTopping partial PizzaTopping)
   DisjointClasses(CheeseTopping MeatTopping)
   DisjointClasses(PizzaTopping Pizza)
   ObjectProperty(hasTopping domain(Pizza) range(PizzaTopping))
)
```
Pellet and Fact++, the popular OWL DL/OWL 1.1 reasoners, do not output an ontology satisfiability model. Therefore, to build a model, we map the OWL ontology to the FOL formula and use  $Mace4$ , a FOL model builder:

```
relation(CheeseOnlyPizza(_), [ 1, 0, 0, 0 ]),
relation(CheeseTopping(_), [ 0, 1, 0, 0 ]),
relation(MeatTopping(_), [ 0, 0, 0, 1 ]),
relation(MeatyPizza(_), [ 0, 0, 1, 0 ]),
relation(Pizza(_), [ 1, 0, 1, 0 ]),
relation(PizzaTopping(_), [ 0, 1, 0, 1 ]),
relation(VegetarianPizza(_), [ 1, 0, 0, 0 ]),
relation(hasTopping(_,_), [ 0, 1, 0, 0,
                               0, 0, 0, 0,
                               0, 1, 0, 1,
                               0, 0, 0, 0 ]),
relation(lessHealthyThan(_,_), [ 0, 0, 0, 0,
                               0, 0, 0, 0,
                               1, 0, 0, 0,
                               0, 0, 0, 0 ])
```
The created satisfiability model is further visualized using an original "music score notation":

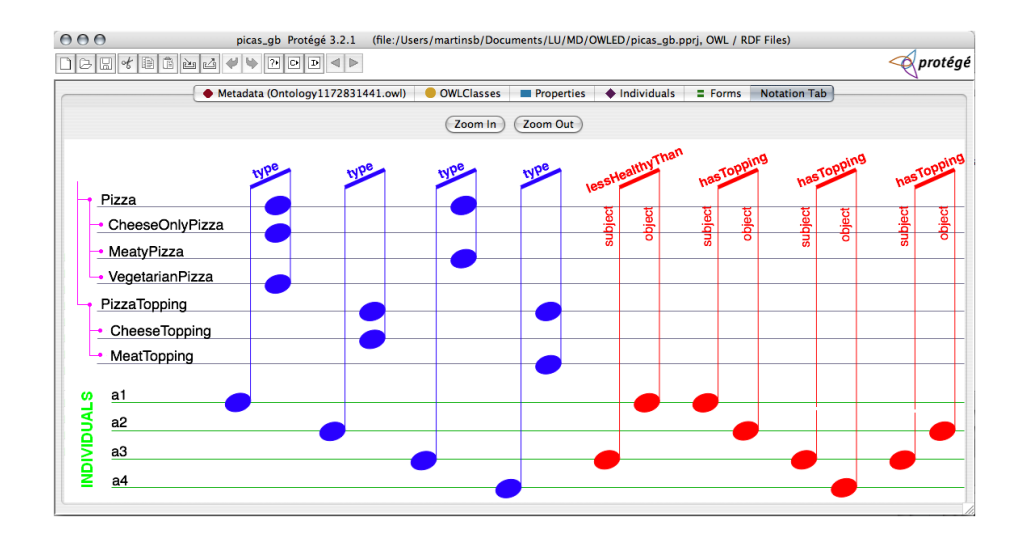

The traditional class hierarchy and individuals are visualized as lines that are interconnected by the notes (relations). Filtering can be used to navigate larger models.

## References

- 1. Barinskis, M., Barzdins, G.: OWL DL Satisfiability Model Visualization Plugin for Protege: http://apps.lumii.lv/satmodviz/
- 2. Parsia, B., Sirin, E., Kalyanpur, A.: Debugging OWL Ontologies. In: WWW'05, ACM Press (2005) 633–640
- 3. Barinskis, M., Barzdins, G.: Satisfiability Model Visualization Plugin for Deep Consistency Checking of OWL Ontologies. In: OWLED 2007 (to be published). (2007)